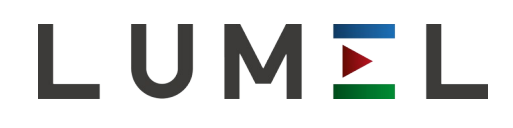

# USB/ RS-232 TTL INTERFACE CONVERTER **PD24**

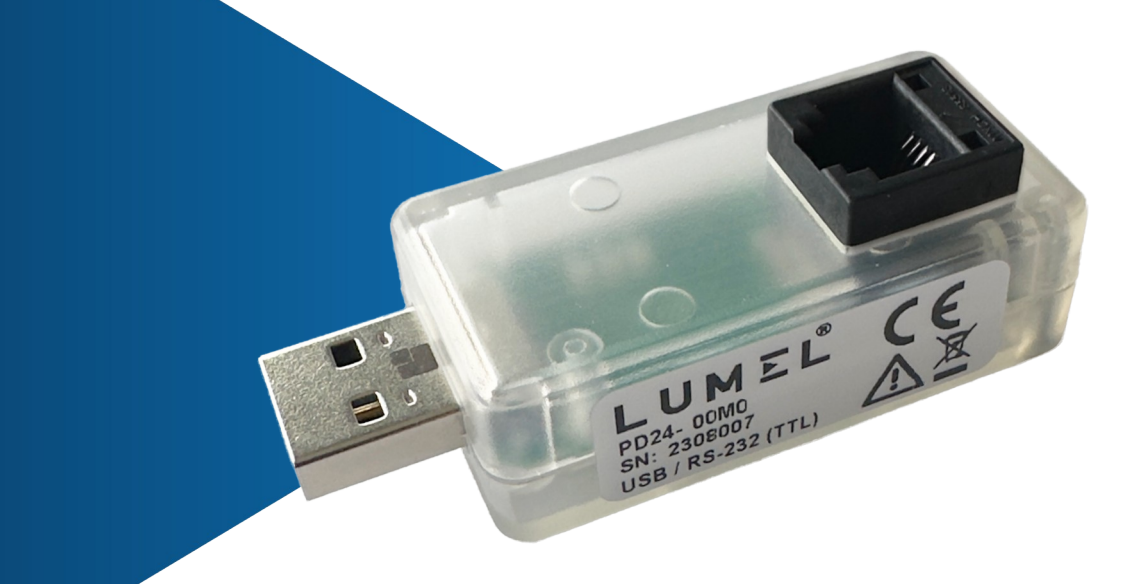

# SERVICE MANUAL

 $C \in$ 

## **Table of content**

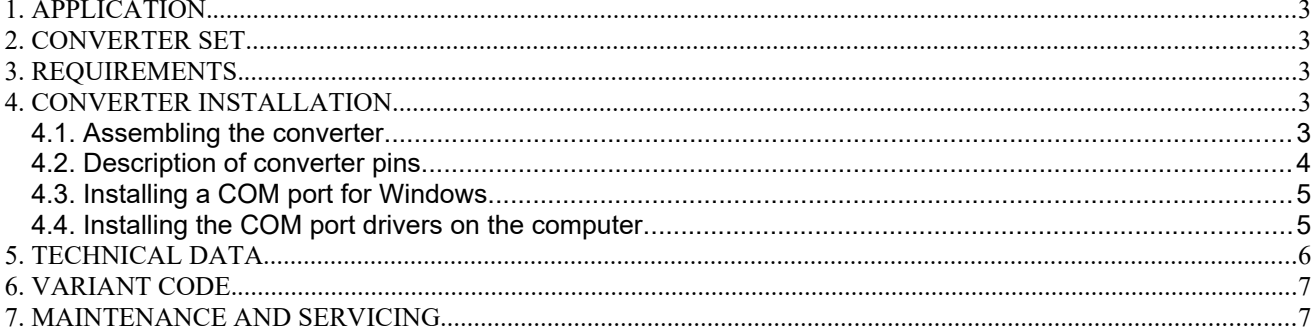

#### **1. APPLICATION.**

The PD24 converter is a device designed to transfer data between a computer and a device equipped with an RS-232 interface with TTL voltage levels.

The converter provides standard transmission speeds up to 115.2 kb/s, where the speed depends on the length of the cables used.

#### **2. CONVERTER SET.**

The PD24 converter set includes:

- PD24 converter 1 pc
- 1.5 m data transmission cable with RJ12 plugs 1 pc

#### **3. REQUIREMENTS.**

- computer with an USB 2.0 port
- operating system: Windows 2000/XP/VISTA/7/8/8.1/10/11 or Windows Server 2003/2008/2012/2016/2019/2022 - 32/64bit

#### **4. CONVERTER INSTALLATION.**

#### **4.1. Assembling the converter.**

The converter is a portable device powered from two sources: from the computer's USB bus and from a device connected via the RS-232 interface with TTL voltage levels. In order to use this interface, connect the PD24 to the target device using a cable with an RJ12 plug to the socket marked in Fig. 1.

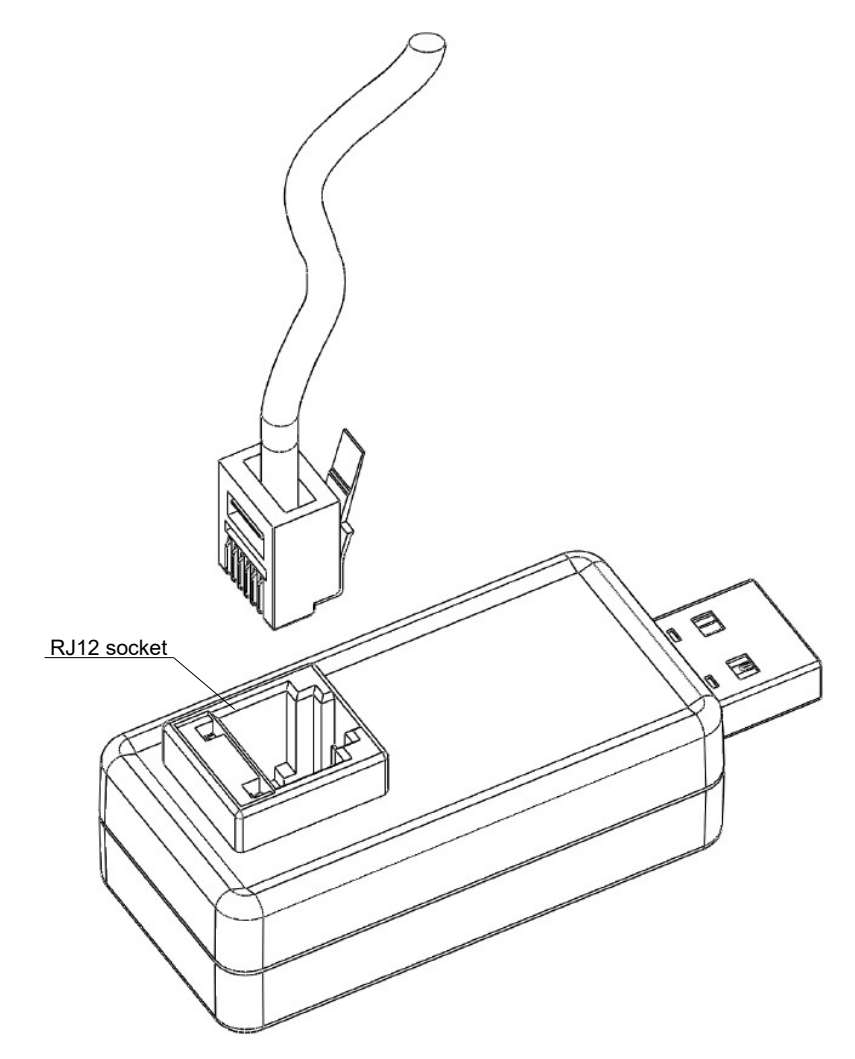

Fig. 1. RJ12 socket with RS232 (TTL) interface in the PD24 converter.

## **4.2. Description of converter pins.**

The description of the PD24 converter terminals is described in Fig. 2.

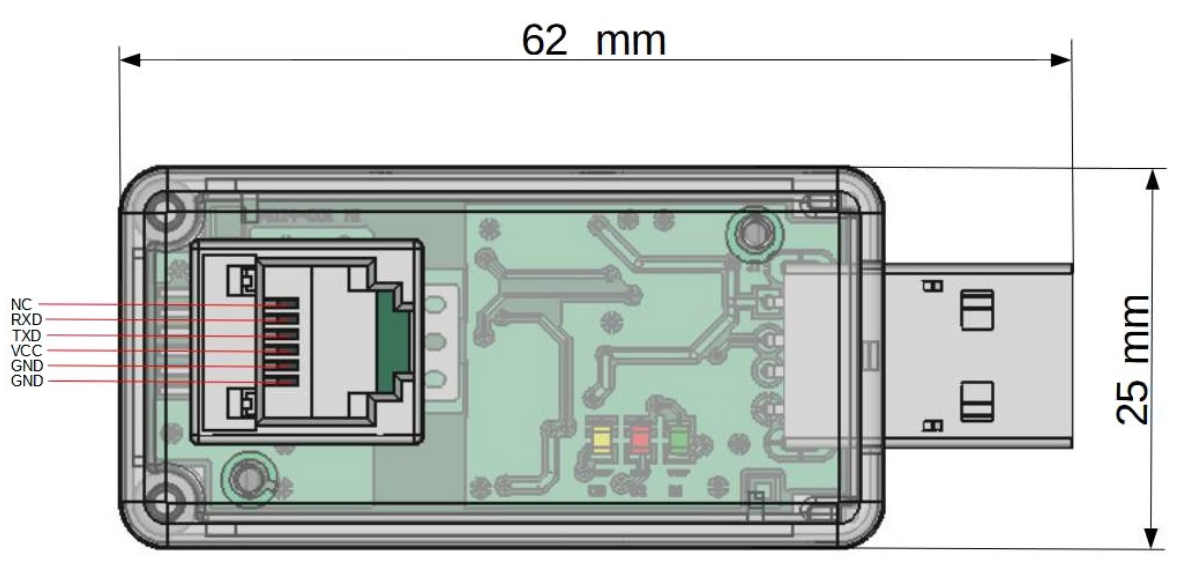

Fig. 2. Pins of the PD24 converter.

There are three signaling LEDs in the converter (in order from the USB connector):

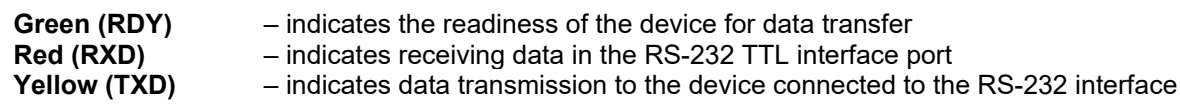

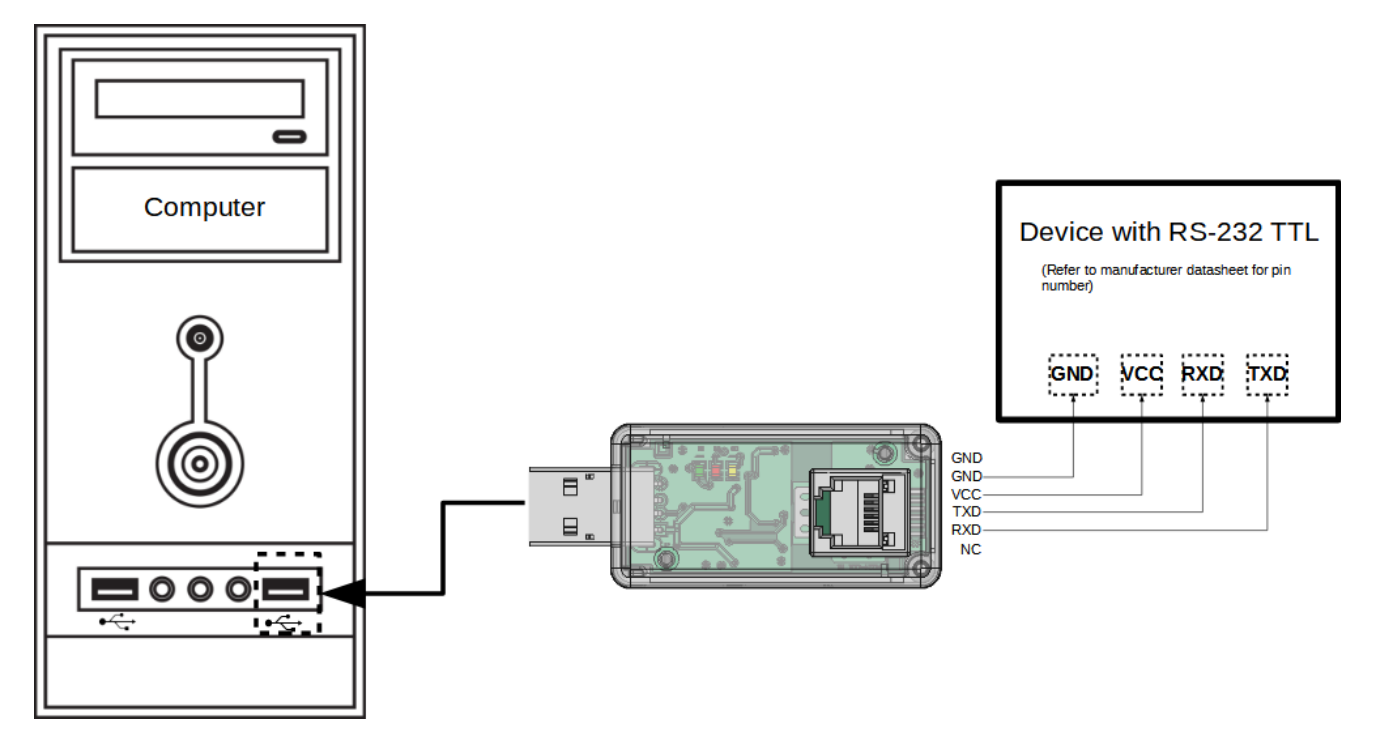

Fig. 3. Example connection with Computer and Device.

#### **4.3. Installing a COM port for Windows.**

The PD24 converter uses licensed by Nanjing Qinheng Microelectronics Co. CH343.SER controllers (available at www.wch.cn). This software creates a virtual COM port in the system called **USB-Enhanced-SERIAL CH343**.

Installing the driver in Windows adds another COM serial port to the list of ports supported by the operating system.

#### **4.4. Installing the COM port drivers on the computer.**

After connecting the converter to the USB port, the operating system should inform about the automatic process of installing the converter drivers. The drivers are compatible with the following systems: Windows XP/Vista/7/8/8.1/10/11 and Windows Server 2003/2008/2012/2016/2019/2022 (32/64-bit). This process may vary in duration depending on the operating system you are using. It is also possible to manually install/uninstall the device driver - the installer software can be downloaded together with the driver from www.lumel.com.pl.

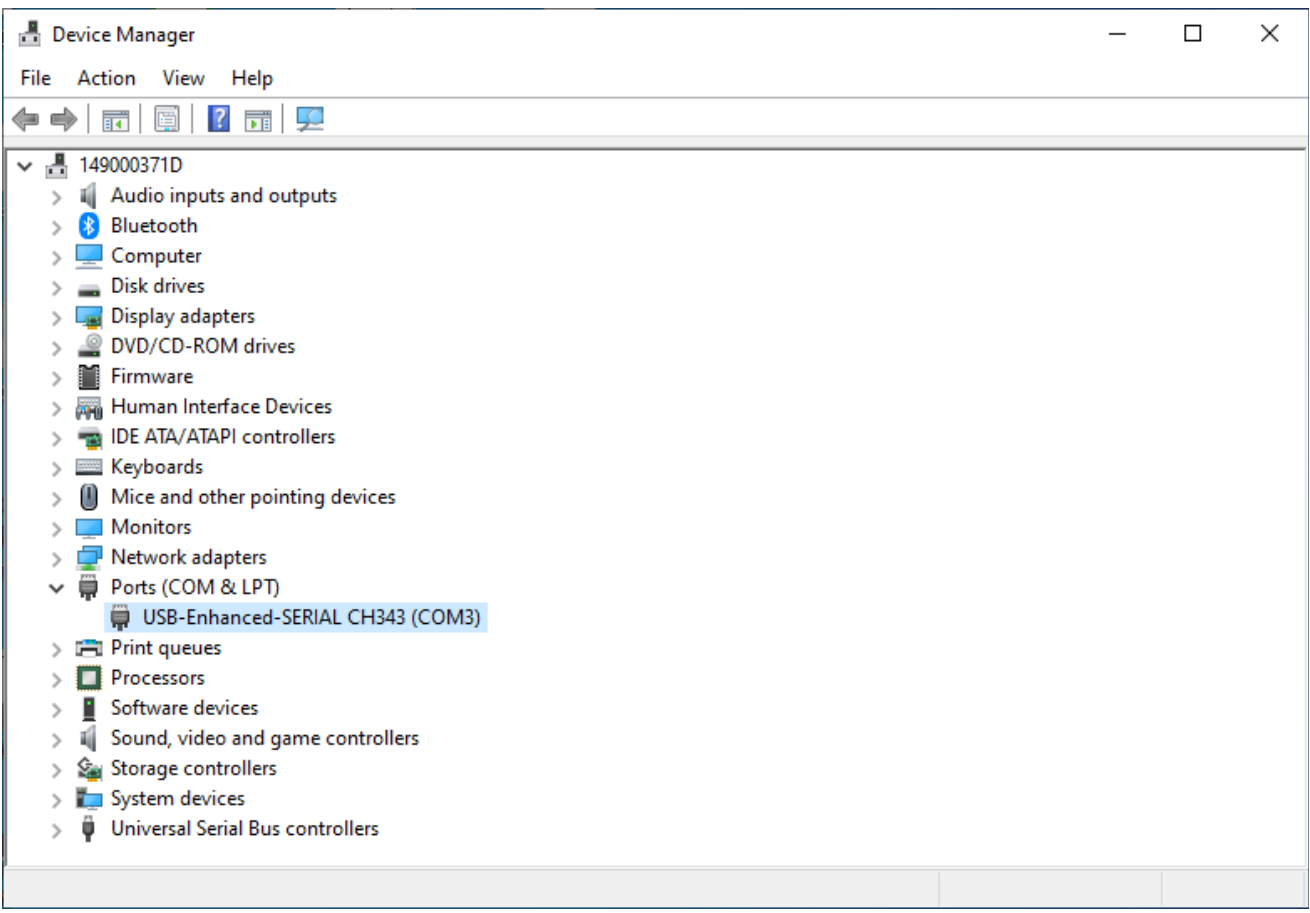

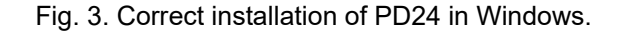

#### **5. TECHNICAL DATA. Communication parameters:**

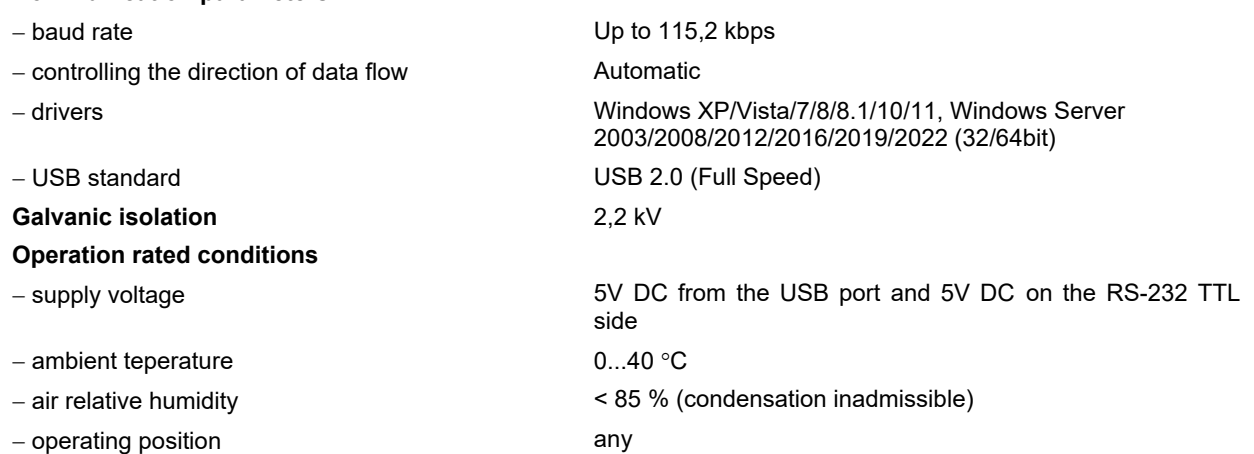

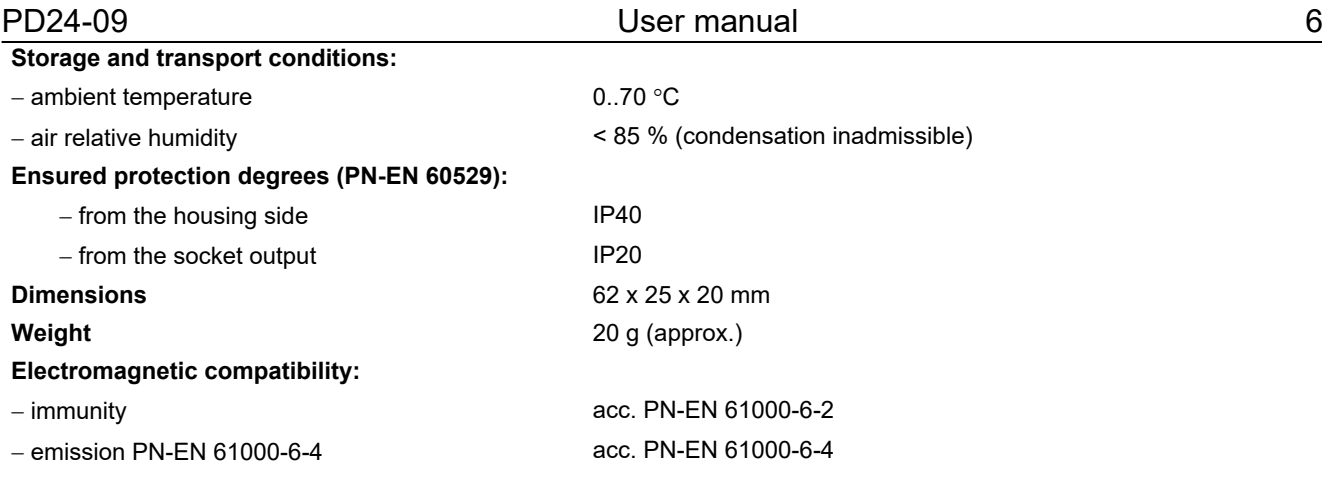

## **6. VARIANT CODE.**

Table 1. Variant code of PD24.

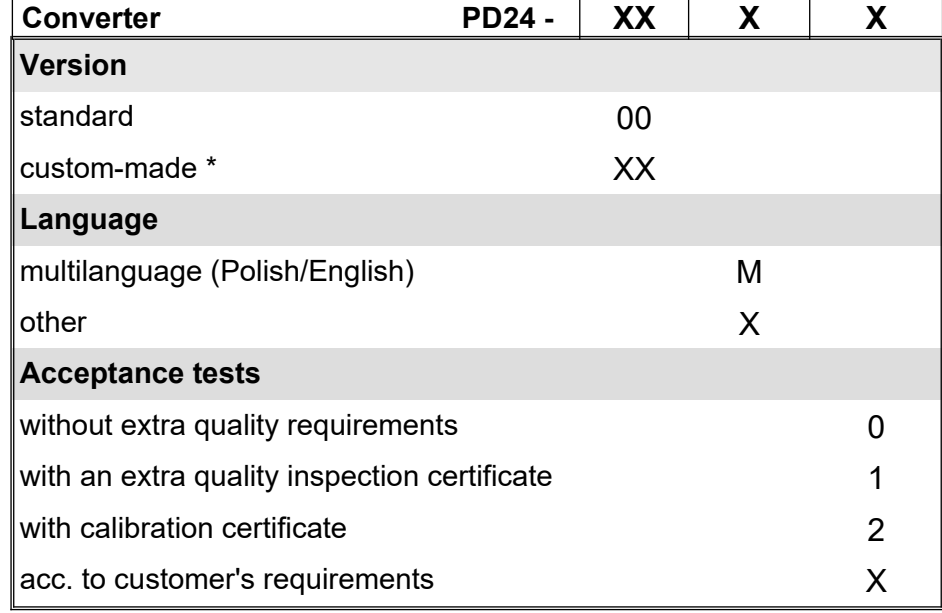

*\* - after consultation with the manufacturer*

Example of coding:

PD24-00M0 code means a converter in a standard version, without additional requirements, in the Polish-English language version

## **7. MAINTENANCE AND SERVICING.**

The PD24 converter does not require periodic maintenance. In case of damage, the converter should be sent for repair to the manufacturer's service.

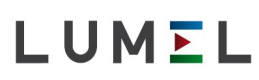

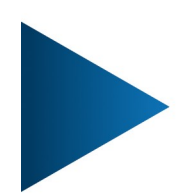

#### LUMEL S.A.

ul. Słubicka 4, 65-127 Zielona Góra, Poland tel.: +48 68 45 75 100, fax +48 68 45 75 508 www.lumel.com.pl

## Informacja techniczna:

tel.: (68) 45 75 140, 45 75 141, 45 75 142, 45 75 145, 45 75 146 e-mail: sprzedaz@lumel.com.pl

## Realizacja zamówień:

tel.: (68) 45 75 150, 45 75 151, 45 75 152, 45 75 153, 45 75 154, 45 75 155 fax.: (68) 32 55 650

## **Wzorcowanie:**

tel.: (68) 45 75 163 e-mail: laboratorium@lumel.com.pl

#### **Technical support:**

tel.: (+48 68) 45 75 143, 45 75 141, 45 75 144, 45 75 140 e-mail: export@lumel.com.pl

**Export department:** tel.: (+48 68) 45 75 130, 132 e-mail: export@lumel.com.pl

## **Calibration & Attestation:**

e-mail: laboratorium@lumel.com.pl

## **X-ON Electronics**

Largest Supplier of Electrical and Electronic Components

*Click to view similar products for* [Ethernet Modules](https://www.xonelec.com/category/embedded-solutions/ethernet-communication-modules/ethernet-modules) *category:*

*Click to view products by* [LUMEL](https://www.xonelec.com/manufacturer/lumel) *manufacturer:* 

Other Similar products are found below :

[I350T4V2](https://www.xonelec.com/mpn/intel/i350t4v2) [GX-OD1612](https://www.xonelec.com/mpn/omron/gxod1612) [TDKEZW3](https://www.xonelec.com/mpn/microchip/tdkezw3) [V23993-USB1029A](https://www.xonelec.com/mpn/vincotech/v23993usb1029a) [I350T4V2BLK](https://www.xonelec.com/mpn/intel/i350t4v2blk) [I350T2V2BLK](https://www.xonelec.com/mpn/intel/i350t2v2blk) [FC6A-PH1](https://www.xonelec.com/mpn/idec/fc6aph1) [EM-ETH-GATEWAY-IFS](https://www.xonelec.com/mpn/phoenixcontact/emethgatewayifs) [EK1122](https://www.xonelec.com/mpn/beckhoff/ek1122) [EL1018](https://www.xonelec.com/mpn/beckhoff/el1018) [EL1809](https://www.xonelec.com/mpn/beckhoff/el1809) [EL2622](https://www.xonelec.com/mpn/beckhoff/el2622) [EL2904](https://www.xonelec.com/mpn/beckhoff/el2904) [EL3052](https://www.xonelec.com/mpn/beckhoff/el3052) [EL4022](https://www.xonelec.com/mpn/beckhoff/el4022) [EL6021](https://www.xonelec.com/mpn/beckhoff/el6021) [EL6224](https://www.xonelec.com/mpn/beckhoff/el6224) [EL6631](https://www.xonelec.com/mpn/beckhoff/el6631) [EL9011](https://www.xonelec.com/mpn/beckhoff/el9011) [EL9100](https://www.xonelec.com/mpn/beckhoff/el9100) [KL1002](https://www.xonelec.com/mpn/beckhoff/kl1002) [KL1104](https://www.xonelec.com/mpn/beckhoff/kl1104) [KL2602-0010](https://www.xonelec.com/mpn/beckhoff/kl26020010) [KL3208-](https://www.xonelec.com/mpn/beckhoff/kl32080010) [0010](https://www.xonelec.com/mpn/beckhoff/kl32080010) [KL6821](https://www.xonelec.com/mpn/beckhoff/kl6821) [KL9100](https://www.xonelec.com/mpn/beckhoff/kl9100) [KL9200](https://www.xonelec.com/mpn/beckhoff/kl9200) [X710T2L](https://www.xonelec.com/mpn/intel/x710t2l) [RY9012A0000GZ00#002](https://www.xonelec.com/mpn/renesas/ry9012a0000gz00002) [X710T4LBLK](https://www.xonelec.com/mpn/intel/x710t4lblk) [7000-44711-7960300](https://www.xonelec.com/mpn/murrelektronik/7000447117960300) [7000-P6241-P060500](https://www.xonelec.com/mpn/murrelektronik/7000p6241p060500) [2352903-2](https://www.xonelec.com/mpn/teconnectivity/23529032) [BOXER-6614-A1M-1110](https://www.xonelec.com/mpn/aaeon/boxer6614a1m1110) [ED-593](https://www.xonelec.com/mpn/brainboxes/ed593) [WC-PD13C033I-1](https://www.xonelec.com/mpn/winchen/wcpd13c033i1) [EL2809-0015](https://www.xonelec.com/mpn/beckhoff/el28090015) [WC-PD30A012C](https://www.xonelec.com/mpn/winchen/wcpd30a012c) [NS4](https://www.xonelec.com/mpn/ebyte/ns4) [USR-K3](https://www.xonelec.com/mpn/usr/usrk3) [USR-K2](https://www.xonelec.com/mpn/usr/usrk2) [USR-TCP232-E2](https://www.xonelec.com/mpn/usr/usrtcp232e2) [WC-](https://www.xonelec.com/mpn/winchen/wcpd13s120b)[PD13S120B](https://www.xonelec.com/mpn/winchen/wcpd13s120b) [WC-PD13C012S](https://www.xonelec.com/mpn/winchen/wcpd13c012s) [WC-PD07H012C](https://www.xonelec.com/mpn/winchen/wcpd07h012c) [WC-PD30D240H](https://www.xonelec.com/mpn/winchen/wcpd30d240h) [WC-PD25C012T](https://www.xonelec.com/mpn/winchen/wcpd25c012t) [WC-PD60B120A](https://www.xonelec.com/mpn/winchen/wcpd60b120a) [WC-PD13C050A](https://www.xonelec.com/mpn/winchen/wcpd13c050a) [WC-PD48B120A](https://www.xonelec.com/mpn/winchen/wcpd48b120a)